# **¿Qué son las Extensiones de servidor de FrontPage?**

Las Extensiones de servidor de FrontPage son tres programas cuyas rutinas realizan una serie de tareas útiles para los que administran, crean y ven

. Sin las Extensiones de servidor, algunas de estas tareas no se podrían realizar o no se podrían realizar con facilidad.

Se puede instalar fácilmente las extensiones de servidor en todos los sistemas operativos populares —incluidos Microsoft Windows NT Server, Digital UNIX y SunOS— lo cual permite la compatibilidad de servidores Web multiplataforma. Las extensiones de servidor también son compatibles con los servidores Web más populares, incluidos Microsoft Internet Information Services (IIS), Netscape y WebSite, así como servidores Web gratuitos y shareware tales como los de Stronghold y NCSA.

No se administran las Extensiones de servidor de FrontPage directamente. En vez de eso, se usa una de varias herramientas, cuyas funcionalidades se superponen. Una de esas herramientas es el complemento MMC de FrontPage.

Para obtener información más detallada sobre las Extensiones de servidor de FrontPage, consulte el Kit de recursos para las Extensiones de servidor de FrontPage en <http://www.microsoft.com/spain/frontpage/webmasters/serk>. Si están instaladas las Extensiones de servidor de FrontPage en su equipo, puede consultar también en su equipo el Kit de recursos para las Extensiones de servidor de FrontPage, que se instala de forma predeterminada en C:\ProgramFiles\Common Files\Microsoft Shared\Web Server Extensions\40\Serk\*nnnn*\default.htm. La carpeta *nnnn* tiene por nombre un número que depende del idioma en el que se instalan las Extensiones de servidor de FrontPage. Por ejemplo, en la instalación en Inglés (Estados Unidos), la ruta

de acceso es C:\Archivos de programa\Archivos comunes\Microsoft Shared\Web Server Extensions\4.0\Serk\1033\default.htm.

# **Ventajas de usar las Extensiones de servidor de FrontPage**

Las Extensiones de servidor de FrontPage permiten a los autores Web incluir fácilmente funciones sofisticadas en sus sitios Web y a los administradores Web admitir esa funcionalidad. Las Extensiones de servidor:

Permiten a los autores que colaboren en la creación y el mantenimiento de

un , modifiquen un sitio Web directamente en el equipo servidor (guardando la hora de la descarga), y agreguen funciones a sus sitios Web de manera fácil y sin tener que programar nada.

Admiten contadores de visitas, búsquedas de texto completo, control de formularios de correo electrónico y otras funciones que un autor puede agregar a su sitio Web a través de FrontPage. No es necesario descargar, comprar o instalar un programa compatible-

diferente para habilitar cada función.

- Funcionan en numerosas plataformas de servidor populares, tales como Windows NT y UNIX, así como en numerosos servidores Web populares, como Microsoft Internet Information Services (IIS), WebSite y Netscape.
- Actualizan los hipervínculos de manera automática después de que se mueva un sitio Web, se elimine o se cambie su nombre (sólo se necesita transmitir al servidor Web el nombre del archivo de páginas, en vez del archivo completo).

Son compatibles con Microsoft Office, Visual SourceSafe e Index Server.

# **Acerca del complemento MMC de FrontPage**

El complemento MMC de FrontPage es un programa sólo para Windows con el que puede administrar las Extensiones de servidor de FrontPage y

. Puede usarlo para

crear , actualizar las extensiones de servidor en un Web, convertir carpetas en subwebs y al revés, actualizar los

hipervínculos de un y mucho más.

,

El complemento MMC de FrontPage se integra con Microsoft Management

Console (MMC), lo cual significa que los comandos, hojas de propiedades y otras herramientas necesarias para administrar las Extensiones de servidor de FrontPage se agregan al "shell" de MMC. Es más, las herramientas del complemento MMC de FrontPage tienen la misma apariencia y funcionan de la

misma forma que otras herramientas de la

.

Si Microsoft Internet Information Services (IIS) 4.0 o posterior está instalado en un equipo, el complemento MMC de FrontPage se integra con el complemento de IIS Internet Service Manager; es decir, agrega su funcionalidad al complemento IIS. Si está instalado un servidor Web distinto de IIS 4.0 o posterior, el complemento MMC de FrontPage agrega su funcionalidad directamente a la consola y se le llama Administrador de las Extensiones de servidor. Todas las herramientas necesarias para administrar un

están en una ubicación adecuada.

El complemento MMC de FrontPage reemplaza y mejora de manera significativa la herramienta **Fpsrvwin**, un programa administrativo incluido en versiones anteriores de FrontPage. Puede usar el complemento MMC de FrontPage para realizar la mayoría de las tareas administrativas que efectúan los programas **Fpsrvadm** y **Fpremadm**, así como otras tareas adicionales.

Para obtener información sobre cómo usar **Fpsrvadm** y **Fpremadm** para administrar las Extensiones de servidor de FrontPage, consulte FrontPage Server Extensions Resource Kit en

<http://www.microsoft.com/spain/frontpage/webmasters/serk>. Si ya tiene instalado en su equipo las extensiones de servidor de FrontPage, también puede consultar el Kit de recursos para las Extensiones de servidor de FrontPage,

instalado de manera predeterminada en C:\Archivos de programa\Archivos comunes\Microsoft Shared\Web Server Extensions\40\Serk\*nnnn*\default.htm. La carpeta *nnnn* tiene por nombre un número que depende del idioma en el que se instalan las Extensiones de servidor de FrontPage. Por ejemplo, en la instalación en Inglés (Estados Unidos), la ruta de acceso es C:\Archivos de programa\Archivos comunes\Microsoft Shared\Web Server Extensions\4.0\Serk\1033\default.htm.

# **El complemento MMC de FrontPage reemplaza la herramienta FPsrvwin.exe. He aquí las diferencias**

Si usaba una versión previa de las Extensiones de servidor de FrontPage, puede que haya usado la herramienta **Fpsrvwin** para administrarlas. **Fpsrvwin** servía para realizar tareas administrativas tales como instalar, comprobar, corregir y quitar las Extensiones de servidor de un servidor Web.

El complemento MMC de FrontPage proporciona las funciones de **Fpsrvwin** más frecuentemente usadas y además permite:

Configurar las propiedades del Web, tales como rendimiento, opciones de correo electrónico, permisos de secuencias de comandos y registros de edición.

- Crear .
- Agregar un administrador.
- Convertir las carpetas en subwebs y viceversa.
- Eliminiar subwebs

• Abrir un en FrontPage (si FrontPage (si FrontPage está instalado en el mismo equipo que el Web).

Especificar un

### Registrar las acciones de edición.

Actualizar los hipervínculos.

### predeterminado.

# **Otras herramientas para administrar las Extensiones de servidor de FrontPage**

El complemento MMC de FrontPage es un programa con interfaz gráfica que se puede usar para administrar fácilmente las Extensiones de servidor de FrontPage. Reemplaza y mejora de manera significativa la herramienta **Fpsrvwin**, un programa administrativo con interfaz gráfica que se incluía en versiones anteriores de FrontPage. Sin embargo, el complemento MMC de FrontPage sólo se ejecuta en sistemas operativos Windows y no podrá usarlo para administrar las Extensiones de servidor desde un

Pero el complemento MMC de FrontPage es sólo una de las herramientas disponibles para administrar las Extensiones de servidor de FrontPage. Hay otras tres herramientas que, proporcionan casi la misma funcionalidad que el complemento MMC de FrontPage y pueden funcionar en entornos donde el complemento no puede:

.

La herramienta **Fpsrvadm** es un programa de línea de comandos que se puede usar tanto en sistemas operativos Windows NT como UNIX. Puede

usar este programa para ejecutar . **Fpsrvadm** se instala al instalar las Extensiones de servidor de FrontPage. No se puede usar **Fpsrvadm** para administrar las extensiones de servidor desde un equipo remoto.

- La herramienta **Fpremadm** es un programa de línea de comandos que se usa para administrar las Extensiones de servidor de FrontPage desde un equipo remoto. Sin embargo, **Fpremadm** sólo funciona en sistemas operativos Windows NT Workstation, Windows NT Server y Windows 95 ó 98 , pero no en sistemas operativos UNIX como Linux y SunOS. **Fpremadm** se instala al instalar las Extensiones de servidor de FrontPage.
- Los formularios de administración HTML son formularios HTML que se pueden usar para administrar de manera remota las Extensiones de servidor de FrontPage desde un explorador de Web.

Para obtener más información acerca de estos programas, consulte el Kit de recursos para las Extensiones de servidor de FrontPage que está disponible en <http://www.microsoft.com/spain/frontpage/webmasters/serk>. Si las Extensiones de servidor de FrontPage están instaladas en su equipo, también podrá consultar desde él el Kit de recursos para las Extensiones de servidor de FrontPage, que se instala de forma predeterminada en C:\Archivos de programa\Archivos comunes\Microsoft Shared\Web Server Extensions\40\Serk\*nnnn*\default.htm. La carpeta *nnnn* tiene por nombre un número que depende del idioma en el que se instalan las Extensiones de servidor de FrontPage. Por ejemplo, en la instalación en Inglés (Estados Unidos), la ruta de acceso es C:\Archivos de programa\Archivos comunes\Microsoft Shared\Web Server Extensions\4.0\Serk\1033\default.htm.

# **Tareas administrativas que se pueden realizar con el complemento MMC de FrontPage**

Puede usar el complemento MMC de FrontPage para realizar las siguientes tareas:

Instalar las Extensiones de servidor de FrontPage en un servidor Web.

un

con las Extensiones de servidor de

FrontPage.

Comprobar y corregir las Extensiones de servidor de FrontPage en un

Actualizar las Extensiones de servidor de FrontPage en un Web.

.

Quitar las Extensiones de servidor de FrontPage de un Web.

Eliminar un que ha extendido con las Extensiones de servidor de FrontPage.

#### Convertir un subweb en carpeta y viceversa.

- Actualizar los hipervínculos de un Web.
- Agregar un administrador.
- Habilitar o deshabilitar la edición de un Web.

- Ajustar el
- Registrar operaciones de edición.

Requerir para la edición.

Especificar si una carpeta puede contener

ejecutables o programas.

- Habilitar el
- Configurar las opciones de correo electrónico.

No podrá realizar las tareas siguientes con el complemento MMC de FrontPage:

Administrar las Extensiones de servidor de FrontPage desde un

(utilice la herramienta **Fpremadm**

en su lugar).

Realizar (utilice la herramienta **Fpsrvadm** en su lugar).

# **Dónde encontrar los componentes del Complemento MMC de FrontPage necesarios para administrar las Extensiones de servidor de FrontPage**

¿Cómo saber qué menú, comando, cuadro de diálogo u otro componente del Complemento MMC de FrontPage necesita para realizar la tarea deseada, y dónde encontrar ese componente?

Los componentes principales que se usan para administrar las Extensiones de servidor de FrontPage son tres:

El menú **Nuevo**, desde el cual se pueden seleccionar comandos para crear

un nuevo , agregar un nuevo administrador, etcétera, en función del elemento que se seleccionó en el

- . El menú **Tarea**, con el que se pueden seleccionar comandos para comprobar y corregir, quitar y actualizar las Extensiones de servidor de FrontPage, así como realizar otras tareas. Una vez más, el elemento seleccionado en el árbol de consola determina que comando aparece en el submenú Tarea.
- La ficha **Extensiones de servidor** permite modificar la configuración de las Extensiones de servidor de FrontPage, tales como las opciones de correo

electrónico y la configuración de seguridad.

La tabla siguiente muestra la lista de tareas administrativas que se pueden realizar mediante el complemento MMC de FrontPage, la herramienta que se usa para cada tarea y la ubicación de esa herramienta. Los términos entre paréntesis sólo aparecen si el servidor Web es Microsoft Internet Information Services (IIS) 4.0 o posterior.

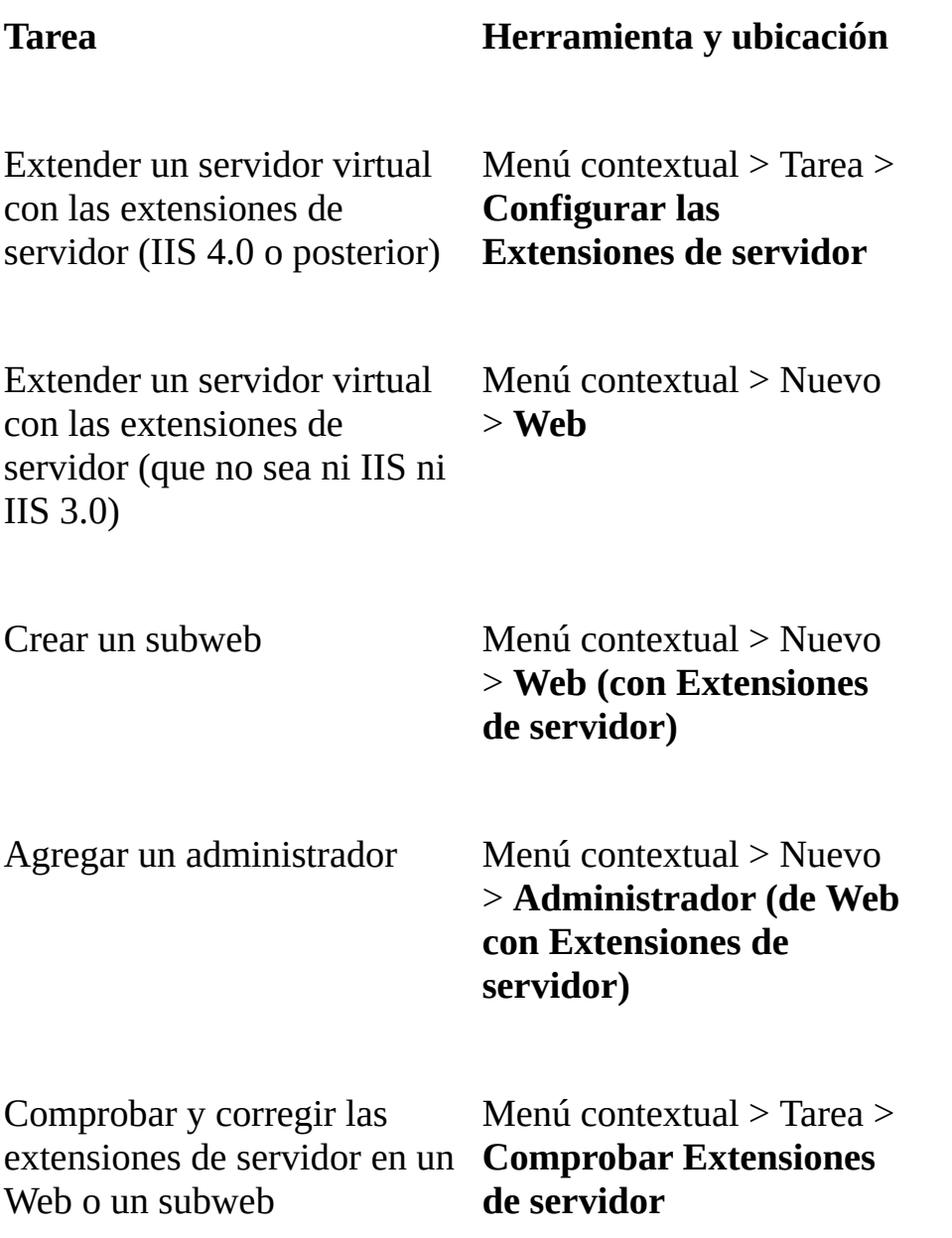

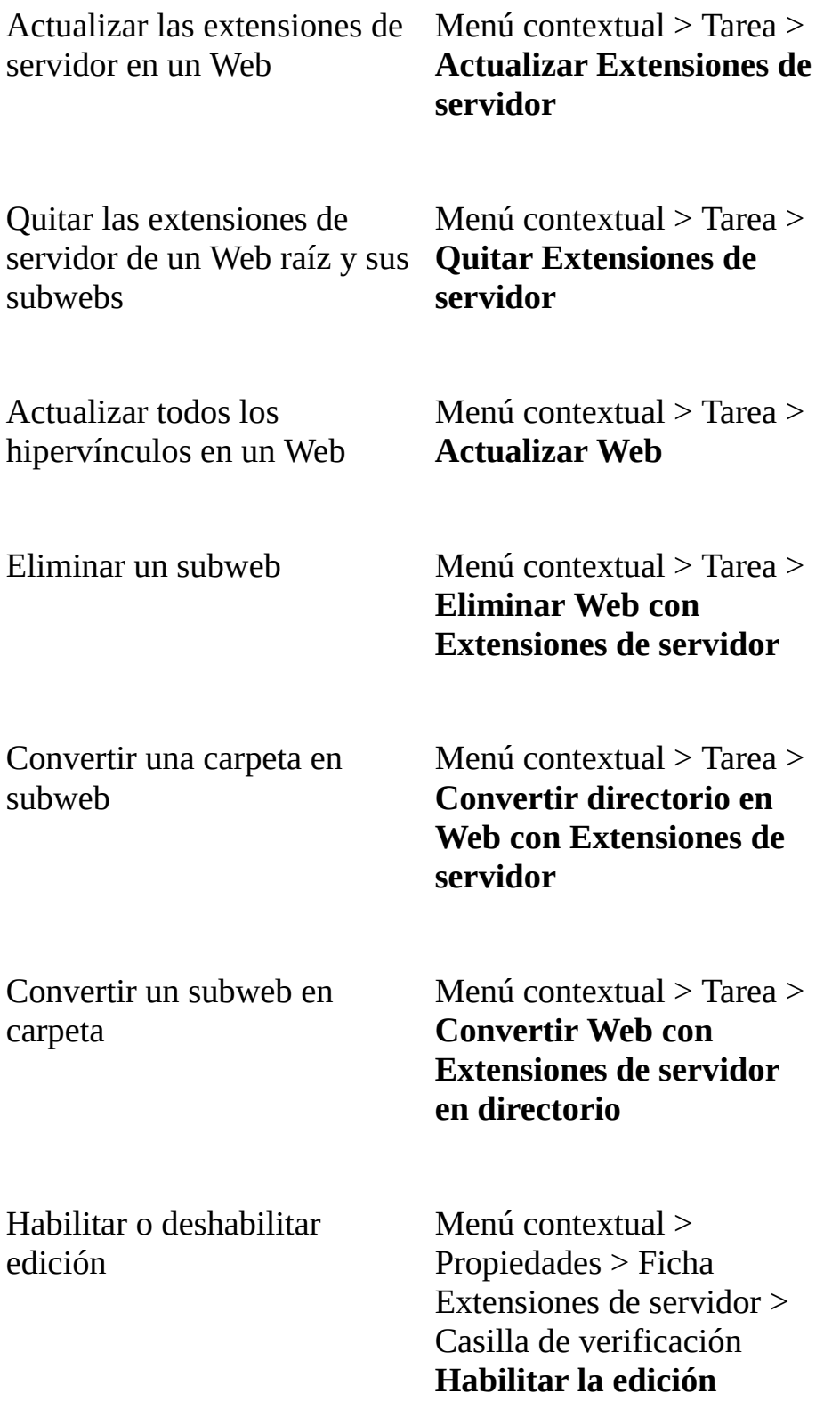

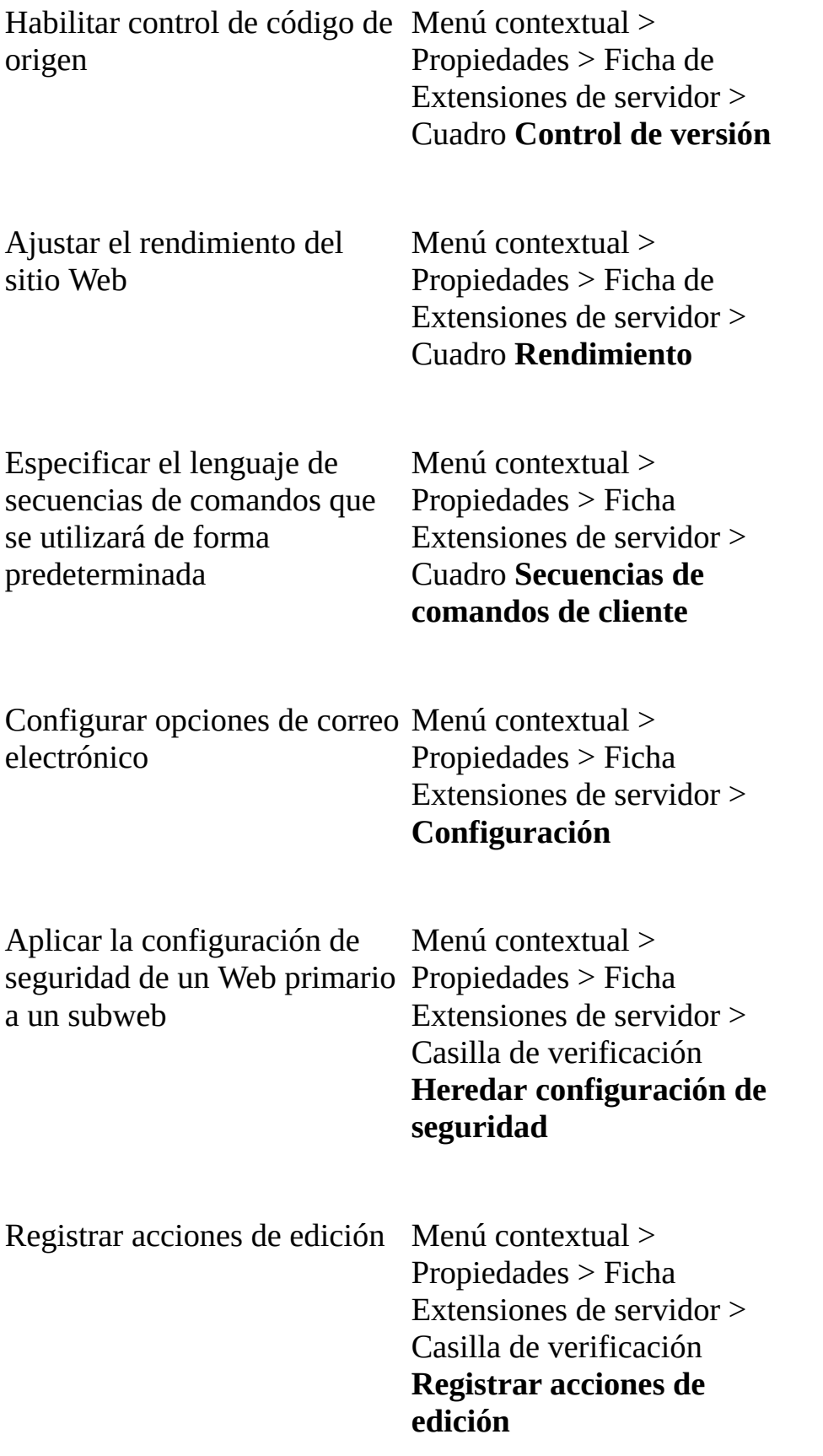

Establecer permisos manualmente

Menú contextual > Propiedades > Ficha Extensiones de servidor > Casilla de verificación **Administrar permisos manualmente**

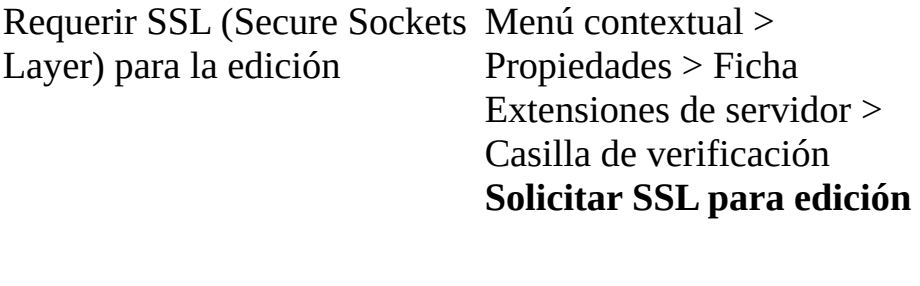

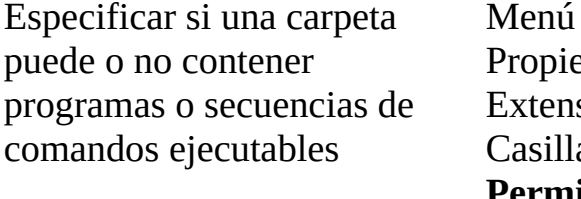

 $contextual$  > edades > Ficha siones de servidor  $>$ a de verificación **Permitir que los autores carguen ejecutables**

### **El modelo de permisos de FrontPage**

Para ayudarle a administrar el acceso a de un servidor Web, FrontPage proporciona un modelo simple de

basado en funciones así como herramientas administrativas útiles para establecer permisos. El modelo basado en funciones consiste simplemente en que el permiso de un usuario depende de su función (un usuario puede ser una persona, un grupo o un equipo).

Para cada en un servidor Web, se pueden configurar permisos para usuarios con una de estas funciones:

Visitantes de un , a los que se da permiso de *exploración*, que es el permiso para ver y usar un Web

extendido con FrontPage después de que haya sido publicado en un servidor Web.

- Autores, a los que se da permiso de *edición*, que es el permiso para abrir un Web extendido con FrontPage y modificar su contenido.
- Administradores, a los que se da permiso de *administración*, que es el permiso para agregar, actualizar o quitar las Extensiones de FrontPage de un Web extendido con FrontPage, crear y eliminar

, registrar operaciones de edición,

establecer permisos para otros usuarios y realizar otras tareas administrativas.

Los permisos para Webs extendidos con FrontPage son jerárquicos: un usuario con permisos administrativos tiene permisos de edición y exploración. Un usuario con permiso de edición tiene permiso de exploración.

De forma predeterminada, los permisos que se establecen para un Web son heredados por todos sus subwebs. Se puede, sin embargo, establecer permisos únicos para un subweb que prevalezcan sobre los permisos heredados de su Web primario. De esta manera, se pueden especificar niveles diferentes de acceso a cada subweb para cada usuario o grupo. Por ejemplo, puede dar al mismo usuario permiso de edición para un subweb pero sólo permiso de exploración para otro.

¿Para qué usuarios se puede establecer permisos? La respuesta depende del servidor Web con el que está trabajando. Microsoft Internet Information Services (IIS) proporciona cuentas de usuario procedentes de la lista de cuentas de Windows NT. Sólo puede establecer permisos para usuarios de esta lista; no puede crear cuentas de usuario nuevas. Sin embargo, en otros servidores Web es el servidor Web el que mantiene la lista de usuarios y se puede crear cuentas de usuario nuevas.

Se puede establecer permisos para un Web en FrontPage mediante las herramientas de las Extensiones de servidor de FrontPage, como **Fpsrvadm**, así como con el comando **Permisos** del menú **Herramientas**.

# **Cómo funciona el complemento MMC de FrontPage con diferentes servidores Web**

Si trabaja con Microsoft Internet Information Services (IIS) y con otros servidores Web a la vez, tales como WebSite o Netscape, puede que ya tenga en cuenta que el complemento MMC de FrontPage funciona de forma diferente con IIS 4.0 o posterior a cómo lo hace con los otros servidores Web, incluido IIS 3.0.

IIS 4.0 o posterior tiene un complemento que se integra con Microsoft Management Console (MMC). El complemento MMC de FrontPage se ha construido de manera que se integre con el complemento de IIS 4.0 o posterior. De manera que si IIS 4.0 o posterior está instalado en un equipo, la funcionalidad del complemento de FrontPage se integrará completamente con la de IIS.

Si ha trabajado con el complemento MMC de IIS anteriormente, podrá notar que se han agregado algunos comandos a los menús **Acción** y contextuales, y que se ha agregado una página de propiedades de **Extensiones de servidor** a la página de **Propiedades**. El complemento MMC de FrontPage es el que ha agregado esta nueva funcionalidad. Si hay una superposición de funcionalidades, se mostrará el comando de IIS en lugar del del complemento de FrontPage. En el

, IIS muestra la lista de todos los

de IIS, de los

así como de otros sitios Web.

Si el complemento MMC de FrontPage está instalado con un servidor Web que no sea IIS 4.0 o posterior, su funcionalidad no se integrará con la del servidor Web; de hecho, el servidor Web podría incluso no tener un complemento MMC que agregue su funcionalidad a la consola. En tal caso, el árbol de la consola sólo muestra la lista de los sitios Web extendidos con FrontPage; no muestra la lista de todos los sitios Web que hay en el equipo.

En ocasiones, están instalados en el mismo equipo tanto IIS 4.0 o posterior como otros servidores Web. En ese caso, verá un elemento de nivel superior para cada servidor Web, con la lista de sus sitios Web a continuación. Cuando seleccione

un que esté en el servidor Web IIS 4.0 o posterior y muestre el menú contextual, verá los comandos del complemento de IIS junto con los del complemento de FrontPage. Cuando seleccione un Web que esté en un servidor Web distinto de IIS y muestre el menú contextual, sólo se mostrarán los comandos de administración de las Extensiones de servidor de FrontPage que porporciona el complemento MMC de FrontPage.

### **Extender un servidor virtual con las Extensiones de servidor de FrontPage**

Después de crear un qualitat de service de la puede de la puede de la puede de la puede de la puede de la puede

con las Extensiones de servidor de FrontPage, que convierte al servidor virtual en un

. Antes de poder extender un servidor virtual, se deben haber instalado las Extensiones de servidor en el equipo servidor.

Para extender un servidor virtual con las Extensiones de servidor de FrontPage

- 1. En el  $\overline{\phantom{a}}$ , haga clic con el botón secundario del *mouse* (ratón) en el servidor virtual que desee extender.
- 2. Haga clic en **Tarea** en el menú contextual y, a continuación, haga clic en **Configurar las Extensiones de servidor**.

Si el servidor Web no es IIS 4.0 o posterior, haga clic en **Nuevo** en el menú contextual y, a continuación, haga clic en **Web**.

3. Siga los pasos del Asistente para la configuración de Extensiones de servidor.

### **Nota**

Es necesario extender un servidor virtual, es decir, convertirlo en Web raíz antes

de poder crear por debajo de él.

### **Agregar un administrador**

Si olvidó su contraseña o desea que otra persona pueda administrar un Web, puede agregar un administrador.

Para agregar un administrador

1. En el  $\overline{\phantom{a}}$ , haga clic con el botón

secundario del *mouse* (ratón) en el alguna en el alguna el alguna el alguna el alguna el alguna el alguna el alguna el alguna el alguna el alguna el alguna el alguna el alguna el alguna el alguna el alguna el alguna el al que quiere agregar un administrador.

2. Haga clic en **Nuevo** en el menú contextual y, a continuación, en **Administrador de Extensiones de servidor**.

Si el servidor Web no es IIS 4.0 o posterior, haga clic en **Nuevo** en el menú contextual y, a continuación, en **Administrador**.

3. En el cuadro **Nombre de usuario**, escriba una cuenta de Windows NT para agregarla al Web como administrador.

Si el servidor Web no es IIS 4.0 o posterior, escriba un nombre de usuario en el cuadro **Nombre de usuario** y la misma contraseña en los cuadros **Contraseña** y **Confirmar contraseña**.

### **Quitar las Extensiones de servidor de FrontPage de un Web raíz y de sus subwebs**

Puede que decida que ya no es necesario que un

incluya las Extensiones de servidor de FrontPage. En ese caso, se pueden quitar las extensiones de servidor del

, con lo cual se quitarán las extensiones de

servidor de todos sus

Cuando se quiten las extensiones de servidor, cualquiera de las funciones permitidas por las Extensiones de servidor de FrontPage, tales como contadores de visitas y administradores de formularios de correo electrónico, dejarán de funcionar. El contenido del Web se mantiene. Sólo se quitarán las extensiones de servidor.

Para quitar las extensiones de servidor de un Web raíz y de sus subwebs

- 1. En el  $\overline{\phantom{a}}$ , haga clic con el botón secundario del *mouse* (ratón) en el Web raíz cuyas extensiones de servidor desea quitar.
- 2. Haga clic en **Tarea** en el menú contextual y, a continuación, haga clic en **Quitar las Extensiones de servidor**.

De forma predeterminada, no se eliminan los archivos que contienen información sobre la estructura del Web, sus temas, etcétera, de manera que se puede recrear de manera exacta el Web si se decidiera extender otra vez más adelante. Sin embargo, si nunca va a volver a necesitar las Extensiones de servidor FrontPage en este Web, desactive la casilla de verificación **No eliminar los archivos necesarios para volver a instalar las extensiones**.

3. Haga clic en **Aceptar**.

## **Comprobar y corregir las Extensiones de servidor de FrontPage en un Web o subweb**

De manera ocasional, el autor de un

podría no ser capaz de cargar el contenido Web, modificar el Web directamente en el equipo servidor o realizar otras funciones de autor admitidas por las Extensiones de servidor de FrontPage. La causa del problema puede variar desde la eliminación accidental o el cambio de nombre de archivos esenciales a dañar

las . Para corregir muchos de los

problemas de la edición, puede usar el comando **Comprobar las Extensiones de servidor** , el cual:

- Comprueba la lectura de
- Comprueba que se puede leer y escribir en Service.cnf y Service.lck.
- Actualiza Postinfo.html y \_vti\_inf.htm.
- Comprueba que \_vti\_pvt, \_vti\_log y \_vti\_bin están instalados y que

\_vti\_bin es ejecutable.

- Determina si tanto las raíces del como la configuración metabase son correctas y están actualizadas.
- Comprueba que las cuentas anónimas IUSR no tienen permiso de escritura.
- Le advierte si se está utilizando un sistema de archivos FAT, con lo que no podrá ofrecer ningún tipo de seguridad de Web (si está ejecutando IIS).

Para comprobar y corregir las Extensiones de servidor de FrontPage

1. En el  $\overline{\phantom{a}}$ , haga clic con el botón secundario del *mouse* (ratón) en el Web cuyas extensiones de servidor desea comprobar y corregir.

Se comprobará y corregirá este Web, así como todos sus

2. Haga clic en **Tarea** en el menú contextual y luego haga clic en **Comprobar Extensiones de servidor**.

.

La ventana **Combrobar Web** muestra un registro de estado para cada Web que se comprueba.

# **Actualizar las Extensiones de servidor de FrontPage en un Web**

Cada cierto tiempo, se puede disponer de una nueva versión de las Extensiones de servidor de FrontPage. La nueva versión proporciona mejoras de capacidad para los autores y administradores de Web, o corrige las características de capacidad existentes, y admite todas las funciones existentes en FrontPage, como los contadores de visitas.

Para aprovechar esta nueva capacidad, se debe instalar primero la versión más reciente de las Extensiones de servidor en el equipo servidor y después actualizar

un a esta versión. Sólo se pueden

actualizar las extensiones de servidor en  $\,$ ,  $\,$ ,  $\,$ ,  $\,$ ,  $\,$ ,  $\,$ ,  $\,$ ,  $\,$ ,  $\,$ ,  $\,$ ,  $\,$ ,  $\,$ ,  $\,$ ,  $\,$ ,  $\,$ ,  $\,$ ,  $\,$ ,  $\,$ ,  $\,$ ,  $\,$ ,  $\,$ ,  $\,$ ,  $\,$ ,  $\,$ ,  $\,$ ,  $\,$ ,  $\,$ ,  $\,$ ,  $\,$ ,  $\,$ , pero al actualizar un Web raíz se actualizan todos sus

Para actualizar a la versión más reciente de las Extensiones de servidor de FrontPage

.

- 1. En el  $\overline{\phantom{a}}$ , haga clic con el botón secundario del *mouse* (ratón) en el Web cuyas extensiones de servidor desea actualizar.
- 2. Haga clic en **Tarea** en el menú contextual y, a continuación, haga clic en **Actualizar las extensiones**.

### **Notas**

El comando **Actualizar las extensiones** sólo se muestra si se encuentra disponible una nueva versión de las extensiones de servidor.

Para actualizar las Extensiones de servidor de FrontPage en todos los Webs raíz de un equipo, haga clic con el botón secundario del *mouse* en **Mi PC** en el árbol de consola.

# **Eliminar un Web extendido con FrontPage**

Un podría caducar, ser usado raramente o dejar de ser útil por alguna razón. Por ejemplo, un proyecto, cuya información fue publicada en la intranet de una organización, ha finalizado o ha sido reorganizado. O bien, un suscriptor que publicó un

en el servidor Web de un proveedor de servicios Internet ha dejado de hacerlo. En estos y en otros casos, podría ser necesario eliminar el subweb.

Al eliminar un subweb, se elimina todo su contenido, archivos, carpetas y subwebs anidados, así como sus Extensiones de servidor de FrontPage. No se puede recuperar un subweb que se ha eliminado.

Para eliminar un subweb

1. En el que estado en el poeta en el poeta el poeta el poeta el poeta el poeta el poeta el poeta el poeta el poeta

secundario del *mouse* (ratón) en el subweb que desea eliminar.

- 2. Haga clic en **Tarea** en el menú contextual y, a continuación, haga clic en **Eliminar Web con Extensiones de servidor**.
- 3. Haga clic en **Aceptar**.

### **Nota**

Si no tiene permiso para eliminar un subweb anidado por debajo del subweb que está eliminando, no se eliminará el subweb anidado.

### **Convertir una carpeta de un Web en un subweb**

Si decide que una carpeta tiene suficiente contenido Web (como páginas Web y

gráficos) para ser su propio de establecer en el propio de establecer en el propio de establecer en el propio

convertir fácilmente esa carpeta en un

En efecto, ésta es una forma de crear un

Para convertir una carpeta de un Web en un subweb

1. En el  $\overline{\phantom{a}}$ , haga clic con el botón secundario del *mouse* (ratón) en la carpeta que desea convertir en subweb ampliado con FrontPage.

2. Haga clic en **Tarea** en el menú contextual y, a continuación, haga clic en **Configurar las Extensiones de servidor**.

Si el servidor Web no es IIS 4.0 o posterior, haga clic en en **Tareas** el menú contextual y, a continuación, haga clic en **Convertir Directorio en Web**.

### **Convertir un subweb en carpeta**

Ocasionalmente, podría decidir que un ya no es necesario, pero que desea seguir manteniendo su contenido. En este caso,

puede convertir un en una carpeta de su

. Al convertir un subweb en carpeta, se eliminan las Extensiones de servidor de FrontPage del subweb, éste se convierte en una carpeta normal del Web primario y cualquier subweb anidado por debajo del subweb convertido es vinculado al Web primario apropiado.

Los subwebs anidados por debajo del subweb convertido podrían adquirir temas

y configuraciones de diferentes. Si no hay subwebs anidados por debajo del subweb convertido, las páginas contenidas en el subweb convertido podrían perder algunas de sus propiedades de Web.

Para convertir un subweb en una carpeta

- 1. En el  $\overline{\phantom{a}}$ , haga clic con el botón secundario del *mouse* (ratón) en el subweb extendido con FrontPage que desee convertir en carpeta.
- 2. Haga clic en **Tarea** en el menú contextual y, a continuación, haga clic en **Convertir el Web de Extensiones de servidor en un directorio**.

Si el servidor Web no es IIS 4.0 o posterior, haga clic en **Tareas** en el menú contextual y, a continuación, haga clic en **Convertir Web en directorio**.

### **Abrir un sitio Web usando FrontPage**

Como administrador, puede que necesite cambiar el tema, texto, gráficos, u otro

contenido de un contenido de un o de un o de un o de un o de un o de un o de un o de un o de un o de un o de u

. Si FrontPage está instalado en el mismo

equipo servidor como que establece e que o subweb, se puede

abrir el Web directamente desde la y cambiar su contenido o realizar otras acciones en FrontPage. De otro modo, no podrá abrir un sitio Web desde la consola.

Para abrir un sitio Web usando FrontPage

- 1. En el  $\overline{\phantom{a}}$ , haga clic con el botón secundario del *mouse* (ratón) en el sitio Web que desea abrir en FrontPage.
- 2. Haga clic en **Tarea** en el menú contextual y, a continuación, haga clic en **Abrir con FrontPage**.
- 3. En FrontPage, modifique el contenido del Web y guarde los cambios.

#### **Nota**

Si FrontPage no está instalado en el equipo servidor, no se mostrará el comando **Abrir con FrontPage**.

## **Actualizar todos los hipervínculos de un Web**

Cualquier cambio que se haga en la estructura de un

puede cambiar los vínculos entre partes diferentes del Web. Por ejemplo, si se agrega una página, se la mueve de una carpeta a otra o se cambia su nombre, los hipervínculos a esa página desde cualquier otra página o documento del Web habrán de ser actualizados o *recalculados* para restablecer los vínculos lógicos. FrontPage actualiza de manera automática los hipervínculos. Sin embargo, si desea "forzar" una actualizazión, puede hacerlo.

Para actualizar los hipervínculos de un Web

- 1. En el  $\overline{\phantom{a}}$ , haga clic con el botón secundario del *mouse* (ratón) en el Web cuyos hipervínculos desea actualizar.
- 2. Haga clic en **Tareas** en el menú contextual y, a continuación, haga clic en la ficha **Actualizar Web**.

# **Especificar el lenguaje de secuencias de comandos que se genera de forma predeterminada**

En respuesta a ciertas acciones de edición, las Extensiones de servidor de FrontPage generan secuencias de comandos de cliente. De forma predeterminada, las extensiones de servidor generan estas secuencias de

comandos en el Java Script. JavaScript es un lenguaje reconocido por los dos exploradores de Web más populares, Netscape Navigator y Microsoft Internet Explorer, entre otros. También se puede generar secuencias de comandos en VBScript, que no reconoce Netscape Navigator; sin embargo, se podría elegir VBScript si, por ejemplo, se está administrando la intranet de una organización que utiliza Internet Explorer exclusivamente, o si VBScript fuera el lenguaje de secuencias de comandos elegido por el personal técnico de su organización.

Para especificar que lenguaje de secuencias de comandos se utilizará de forma predeterminada

1. En el que estado en el poeta en el poeta el poeta el poeta el poeta el poeta el poeta el poeta el poeta el poeta

secundario del *mouse* (ratón) en el para el que desea especificar el lenguaje de secuencias de comandos que se utilizará de forma predeterminada.

- 2. Haga clicl en **Propiedades** en el menú contextual y, a continuación, haga clic en la ficha **Extensiones de servidor**.
- 3. En el cuadro **Secuencias de cliente**, seleccione un lenguaje de secuencias de comandos.

### **Establecer permisos manualmente**

Puede que los basados en funciones que se pueden establecer y administrar en cada

para administradores, autores y visitantes

del mediante FrontPage no siempre cubran sus necesidades. Por ejemplo, puede que desee establecer permisos para archivos o carpetas. Puede establecer permisos personalizados manualmente si

establece permisos directamente en las

Para obtener más información sobre cómo establecer permisos personalizados, consulte el Kit de recursos para las Extensiones de servidor de FrontPage en <http://www.microsoft.com/spain/frontpage/webmasters/serk>.

Sin embargo, si usa FrontPage para administrar permisos, cambiará cualquier permiso personalizado establecido y se restablecerán las listas de control de acceso (ACL). Para impedir que no se puedan sobreescribir los permisos personalizados por error, se pueden deshabilitar los permisos en FrontPage.

Para establecer permisos manualmente

1. En el  $\qquad \qquad$ , haga clic con el botón

secundario del *mouse* (ratón) en el cuyos permisos desea establecer manualmente.

- 2. Haga clic en **Propiedades** en el menú contextual y, a continuación, haga clic en la ficha **Extensiones de servidor**.
- 3. Asegúrese de que está activada la casilla de verificación **Administrar permisos manualmente**.

# **Habilitar o deshabilitar la edición de un Web raíz y sus subwebs**

Los en creación o que requieren actualizaciones frecuentes necesitan que sus autores tengan un acceso fácil. Pero algunos Webs, una vez terminados, pueden contener información esencial o permanente que debería permanecer sin modificaciones. O bien, podría desear impedir que otros usuarios modifiquen un Web mientras lo está cambiando de ubicación o realizando otras modificaciones. Para proteger la información contenida en un Web, puede deshabilitar su edición, lo cual significa que los usuarios no pueden ni agregar ni cambiar el contenido del Web.

Para habilitar o deshabilitar la edición de un Web raíz y sus subwebs

- 1. En el que el proponent de la proponent de la proponent de la proponent de la proponent de la proponent de la proponent de la proponent de la proponent de la proponent de la proponent de la proponent de la proponent de l secundario del *mouse* (ratón) en el Web raíz cuya edición desea habilitar o deshabilitar.
- 2. Haga clic en **Propiedades** en el menú contextual y, a continuación, haga clic en la ficha **Extensiones de servidor**.
- 3. Para habilitar la edición, asegúrese de que está activada la casilla de verificación **Habilitar la edición**.

Para deshabilitar la edición, asegúrese de que la casilla de verificación **Habilitar edición** está desactivada.

### **Especificar si una carpeta puede o no contener programas o secuencias de comandos ejecutables**

Cuando un autor quiere incluir una

o página de servidor activa en un

, ¿cómo se puede estar seguro de que el autor no está cargando de manera inadvertida un programa con errores o, lo que es peor, un virus en el servidor Web? Se pueden evitar los riesgos derivados de errores y virus si se impide que un autor cargue secuencias de comandos y programas en cualquier carpeta que sea parte de un

Para especificar qué carpetas pueden o no contener programas o secuencias de comandos ejecutables

.

1. En el  $\overline{\phantom{a}}$ , haga clic con el botón

secundario del *mouse* (ratón) en el

cuyas carpetas desea que contengan programas o secuencias de comandos ejecutables.

- 2. Haga clic en **Propiedades** en el menú contextual y, a continuación, haga clic en la ficha **Extensiones de servidor**.
- 3. Asegúrese de que está activada la casilla de verificación **Permitir que los autores carguen ejecutables**.

### **Registrar acciones de edición**

Los usuarios con permiso para modificar el contenido de un

pueden cambiar texto, gráficos, vínculos, estructura, etcétera. Para hacer un seguimiento de quién hizo esos cambios en el Web y de qué archivos se modificaron, puede registrar las acciones de edición en

un y todos sus

. De esta forma, el sistema grabará la hora

en que se realizó una acción de edición, el nombre de usuario del autor, el nombre del Web, el host remoto y los datos de cada operación y guarda esta información en un archivo de registro denominado \_vti\_log/Author.log, en el Web raíz. Si hubiera una infracción de seguridad, se podría analizar este archivo de registro y determinar la actividad de edición que tuvo lugar en el Web.

Para registrar las acciones de edición

- 1. En el  $\overline{\phantom{a}}$ , haga clic con el botón secundario del *mouse* (ratón) en el Web raíz cuyas acciones de edición desea registrar.
- 2. Haga clic en **Propiedades** en el menú contextual y, a continuación, haga clic en la ficha **Extensiones de servidor**.
- 3. Asegúrese de que la casilla de verificación **Registrar acciones de edición** está activada.

## **Solicitar SSL (Secure Sockets Layer) para la edición**

La información de Web es más vulnerable a la intercepción mientras está en "en camino", es decir, transmitiéndose de una parte a otra del

. Puede proteger la transmisión de forma substancial contra posibles intercepciones no deseadas si exige el estándar

para transmitir información entre FrontPage, exploradores de Web y servidores Web.

Para solicitar SSL para la edición

1. En el , haga clic con el botón

secundario del *mouse* (ratón) en el para el que desea requerir el uso de SSL.

- 2. Haga clic en **Propiedades** en el menú contextual y, a continuación, haga clic en la ficha **Extensiones de servidor**.
- 3. Asegúrese de que está activada la casilla de verificación **Solicitar SSL para edición**.

### **Nota**

Si solicita SSL para la edición, los autores que intenten trabajar en ese Web recibirán un mensaje que informa que se requiere el uso de SSL, lo cual se puede elegir en FrontPage.

### **Ajustar el rendimiento del Web**

La velocidad con la que un sitio responde a las peticiones de un cliente de FrontPage depende en buena medida del tamaño del Web, concretamente del número de páginas y otros archivos que contenga. Se puede mejorar el tiempo de respuesta de un Web "ajustándolo". Cuando se ajusta un Web, las Extensiones de servidor de FrontPage reservan una determinada cantidad de caché para el sitio Web, en función de su número de páginas. Por ejemplo, se puede ajustar un Web para menos de 100 páginas o para más de 1.000. También se puede personaizar el tamaño de la caché y el tamaño del índice de búsqueda de texto completo.

Para ajustar el rendimiento de un Web

- 1. En el  $\overline{\phantom{a}}$ , haga clic con el botón secundario del *mouse* (ratón) en el Web cuyo rendimiento desea ajustar.
- 2. Haga clic en **Propiedades** en el menú contextual y, a continuación, haga clic en la ficha **Extensiones de servidor**.
- 3. En el cuadro **Rendimiento**, seleccione el intervalo de páginas que se aproxime más al número real de páginas del Web que está ajustando.
- 4. Para hacer un ajuste personalizado del Web, haga clic en **Usar configuración personalizada** y, a continuación, escriba el tamaño de caché y de índice de búsqueda de texto completo que desea.

# **Habilitar el control de código de origen**

Cuando varias personas están modificando el contenido de un Web, se puede usar el control de código de origen para ver quién esta modificando en la actualidad un documento Web concreto, identificar cualquier cambio, impedir que los cambios hechos por un autor borren los de otro y volver a una versión anterior de un documento, si fuera necesario. Para proporcionar control de

código de origen para un concreto, puede elegir el control de código de origen ya integrado o usar un programa externo de control de código de origen que sea compatible con FrontPage, como Microsoft Visual SourceSafe.

Hay un control de código de origen integrado en las Extensiones de servidor de FrontPage. Puede usarlo para proteger y desproteger un Web y volver a la última versión guardada de un Web. Es necesario adquirir de forma separada Visual SourceSafe y otros programas de control de código de origen e instalarlos en el equipo. Normalmente, los programas externos de control de código de origen pueden hacer todo lo que hace un control de código de origen integrado y además pueden hacer un seguimiento de cambios y volver a alguna de las varias versiones anteriores de un Web.

Para habilitar el control de código de origen

- 1. En el  $\overline{\phantom{a}}$ , haga clic con el botón secundaio del *mouse* (ratón) en el Web cuyo control de código de origen desea habilitar.
- 2. Haga clic en **Propiedades** en el menú contextual y, a continuación, en la ficha **Extensiones de servidor**.
- 3. En el cuadro **Control de versiones**, seleccione **Usar externo** o **Usar integrados**.

Si seleccionó **Usar externo**, escriba el nombre del proyecto de Visual SourceSafe u otro proyecto que desearía usar.

### **Nota**

Sólo se puede usar Visual SourceSafe con FrontPage si se activó la opción **Habilitar la integración de SourceSafe** en Visual SourceSafe. Es una opción de instalación personalizada que se debe seleccionar cuando se instala Visual SourceSafe.

# **Configurar las opciones de correo electrónico**

Algunas funciones requieren que se envíe correo electrónico a los visitantes del sitio que exploran un Web. Un ejemplo de este tipo de funciones sería un controlador de formularios de correo electrónico. Para permitir que estas funciones envíen correo electrónico, necesita especificar la dirección de correo del servidor Web, una dirección de contacto, un host SMTP, un esquema de cifrado de correo electrónico y un juego de caracteres de correo.

Para configurar las opciones de correo electrónico

1. En el que estado en el poeta en el poeta el poeta el poeta el poeta el poeta el poeta el poeta el poeta el poeta el poeta el poeta el poeta el poeta el poeta el poeta el poeta el poeta el poeta el poeta el poeta el poet

secundario del *mouse* (ratón) en el cuyas opciones de correo electrónico desea configurar.

- 2. Haga clic en **Propiedades** en el menú contextual y, a continuación, haga clic en la ficha **Extensiones de servidor**.
- 3. En el cuadro **Opciones**, haga clic en **Configuración**.
- 4. Escriba la configuración que desea.

**Soporte en línea del Soporte técnico de Microsoft**

### **Obtenga a través de Internet las respuestas más recientes a las preguntas técnicas**

Si tiene alguna pregunta técnica y no encuentra la respuesta en el archivo de Ayuda de Windows NT, vaya a Soporte en línea. Sólo tiene que seleccionar el producto y escribir la pregunta, el sitio hará el resto del trabajo. El soporte en línea reúne los recursos que podrían ayudarle a responder a sus preguntas, desde los artículos técnicos de Microsoft Knowledge Base, a los Asistentes para la solución de problemas y los archivos para descarga.

Para iniciar la búsqueda vaya a [http://www.microsoft.com/spain/support/.](http://www.microsoft.com/spain/support/)